# **Trimble SKY Controller 登記多角点観測オプション**

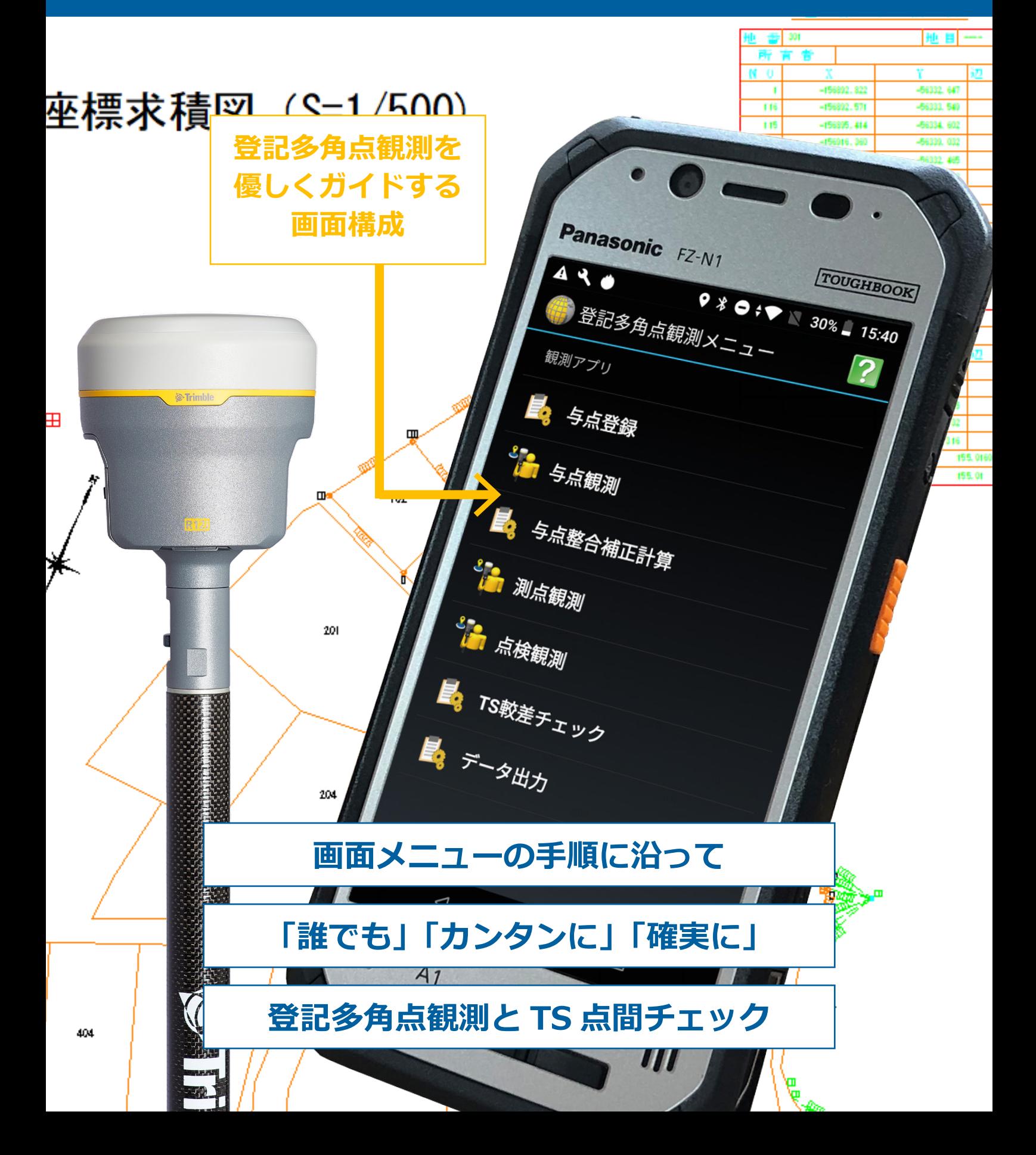

## *1***特別なコマンド「登記多角点観測」**

オプションを対応の SKY Controller ではアプリ選択画面に、「登記多 角点観測」メニューを表示。日調連マニュアルにおける作業は、与点 座標の登録から TS との較差チェック、データ出力までこのメニューの 中で完結します。

### *2***作業手順通りに並んだメニュー**

<mark>登</mark>記多角点観測オプションは上から順番にすることでマニュアルに即し た観測が可能です。

- 与点登録:与点座標を登録する
- 与点観測︓与点を VRS で観測し、成果値とのチェックを行う
- 与点整合補正計算︓与点較差が範囲外の場合の補正計算
- 測点観測: 登記多角点との観測
- 点検観測:登記多角点の点検測量
- TS 較差チェック︓登記多角点間距離の TS による点検
- データ出力:帳票用 XML ファイルの出力

#### **「一連の流れ」で作業を行う**

*3* 与点登録では座標データの整合既知点タブが自動で開き、そのまま手 入力や SIMA データの取り込みができ、観測点で続けて 2 回観測を行 う時も再初期化を促すメッセージが出るなど、画面を行ったり来たりす ることなく、作業が完結します。

#### *4***その場で較差チェックが可能**

2 回観測の較差、与点成果値との較差、点検測量における本観測との 較差などは、観測完了時に結果をポップアップ表示。 「OK」と「NG」が色でも表されるので識別しやすくなっています。

#### **特別な帳票を作成**

観測後のデータは XML 形式で出力し、PC で Word 形式の帳票を作成 します。PC 用帳票作成プログラムは登記多角点観測オプションについ てくるので、そのためのソフトウェアを購入する必要がありません。

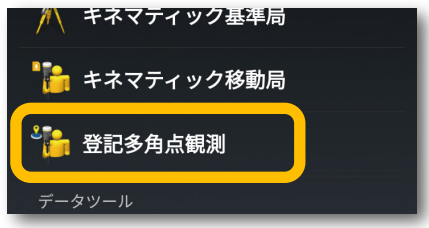

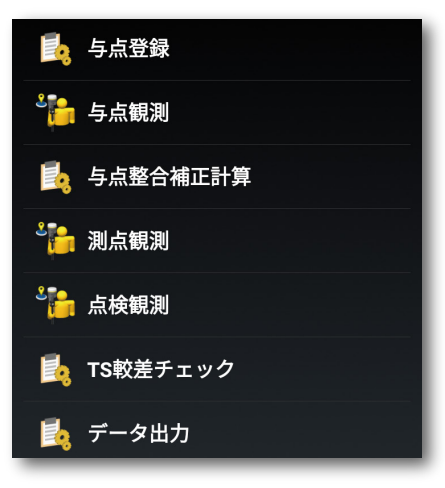

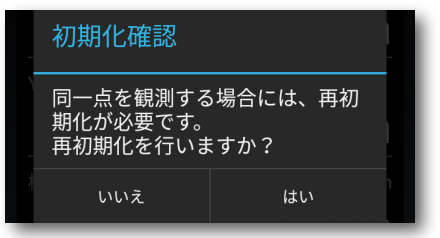

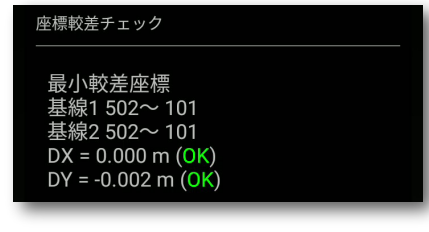

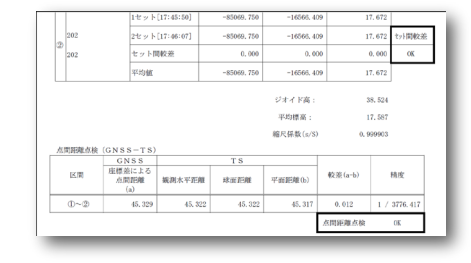

#### **株式会社ニコン・トリンブル**

ジオスペーシャル事業部 〒144-0035 東京都大田区南蒲田 2-16-2 テクノポート大樹生命ビル Tel. (03) 5710-2596 https://www.nikon-trimble.co.jp/